## **Основной источник света**

Освещение – это важная составляющая проекта, которая в значительной степени влияет на его отображение. Наибольшую роль освещение играет при рендере сложных проектов с несколькими источниками света.

Для простого проекта с традиционным расположением источника света под потолком никакие действия по настройке освещения **не требуются**.

По умолчанию в любом коробе помещения есть один **точечный** источник света, который по качеству напоминает обычную лампу накаливания мощностью 100 Ватт, расположенную посередине помещения почти под потолком. Добавление ещё одной такой «лампы» даёт эффект ослепления – проект становится почти не видно.

**Чтобы увидеть источник света** зайдите в Главном меню в «**Вид**» → «**Показывать источники света**» или нажмите **правой клавишей мыши** на пиктограмму **В Панели инструментов.** Чтобы выйти из этого режима повторите операцию.

Стандартный точечный источник света отображается в виде жёлтого или, если его выделить, синего кружочка:

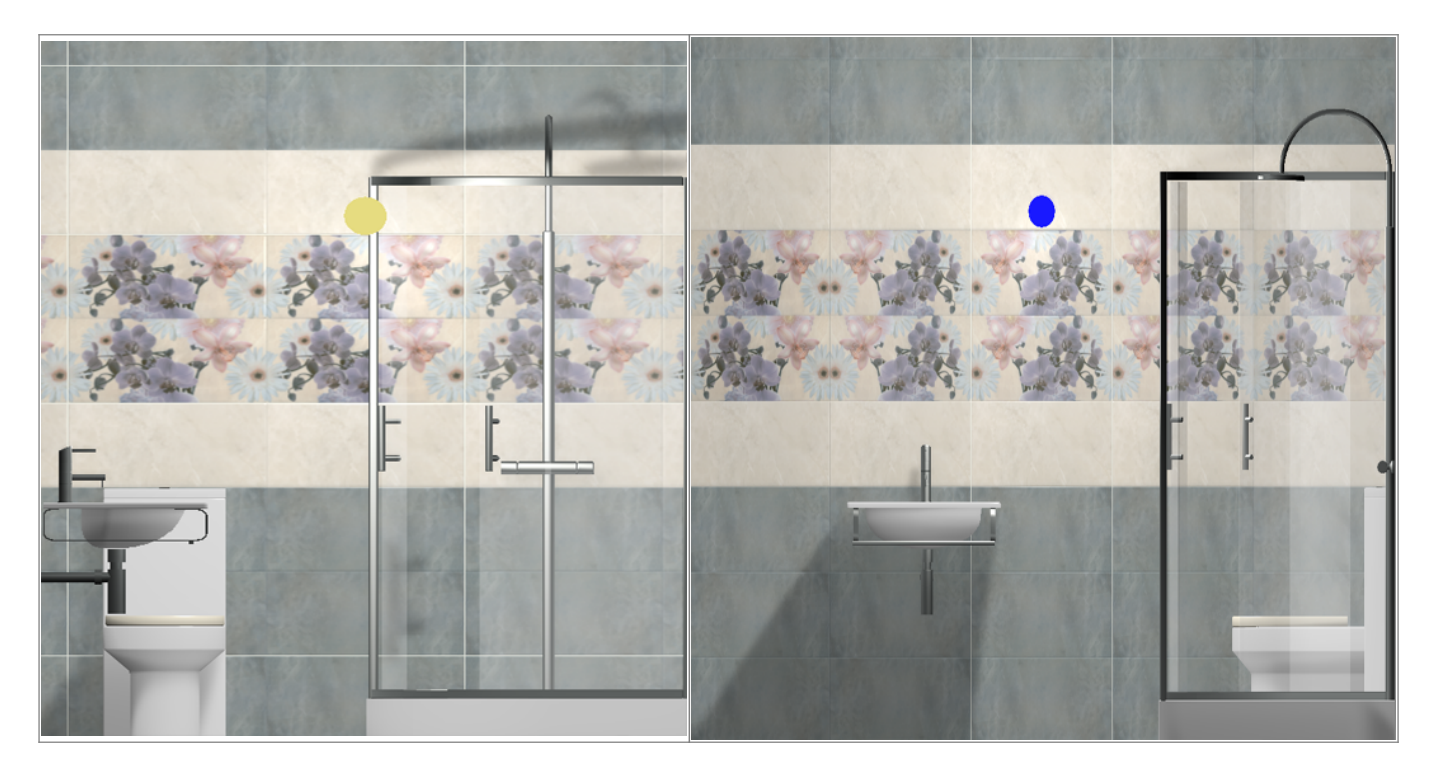

Источник света можно [перемещать](https://www.3d.kerama-marazzi.com/doku.php?id=object:операции_над_объектом#перемещение) так же, как и любой другой объект .

## **Настройка для модуля визуализации (рендер)**

Настройка основного источника света производится **в режиме 3D**. Чтобы зайти в меню настроек источника света:

- 1. зайдите в режим 3D 3D,
- 2. правой клавишей мыши нажмите на пиктограмму • [,](https://www.3d.kerama-marazzi.com/lib/exe/detail.php?id=print:основной_источник_света&media=object:5_7_light.png) чтобы отобразился источник света;
- 3. кликните по источнику света **колесиком мыши**<sup>1</sup>, откроется окно «Редактор материалов»:

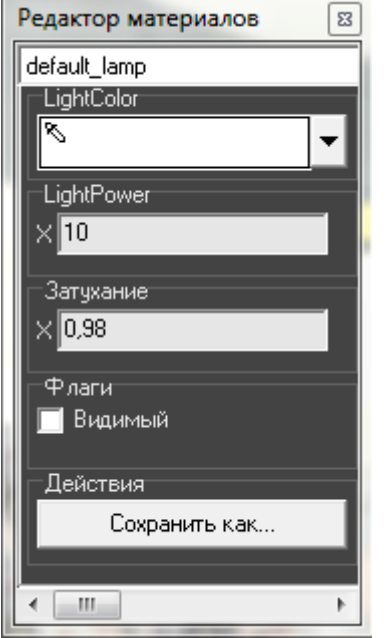

• Light Color - шкала цветов RGB, выраженная через X, Y, Z. При изменении параметров друг относительно друга, свечение приобретает тот или иной оттенок. По умолчанию все значения равны 10.

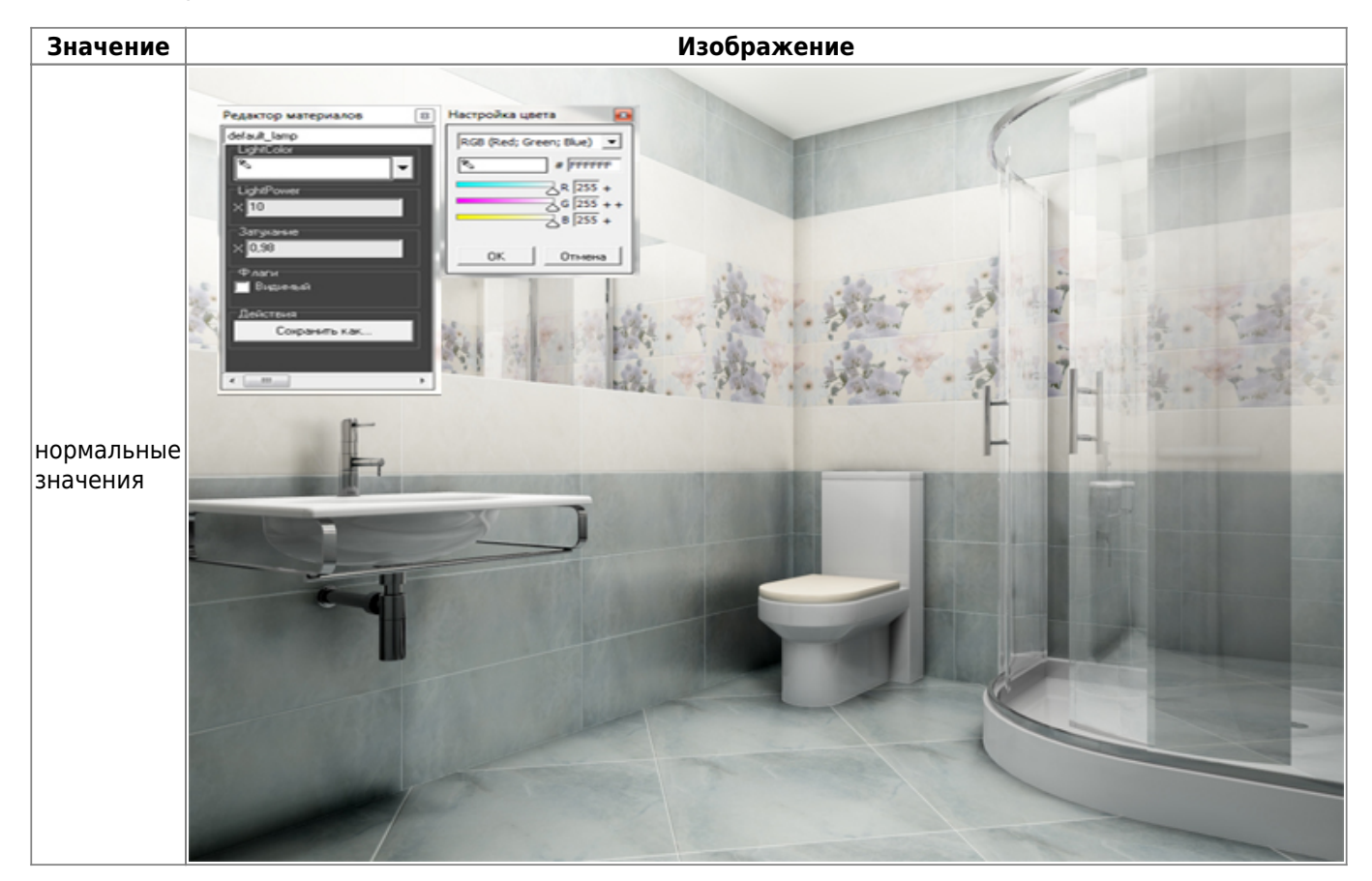

Last

21:42

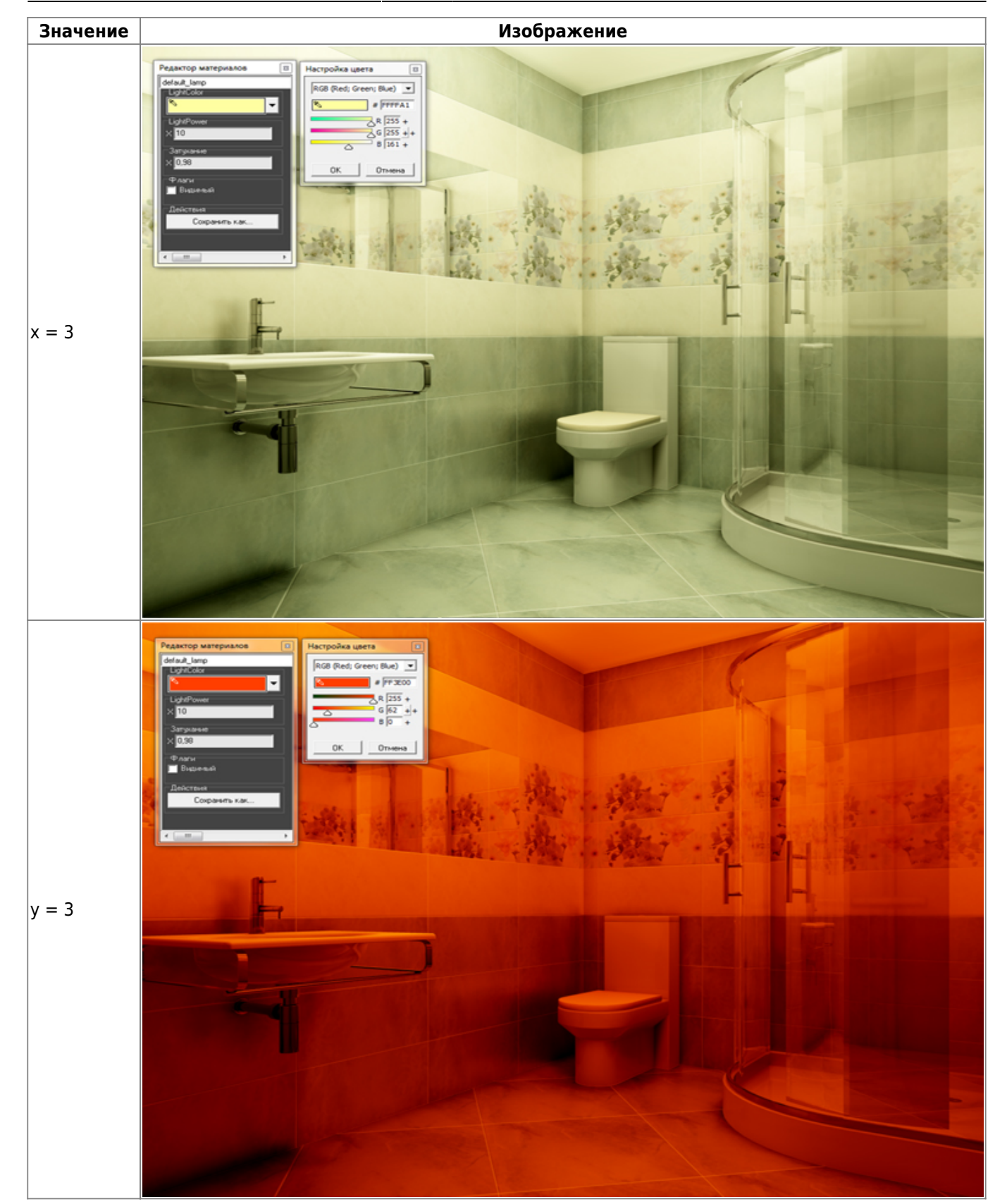

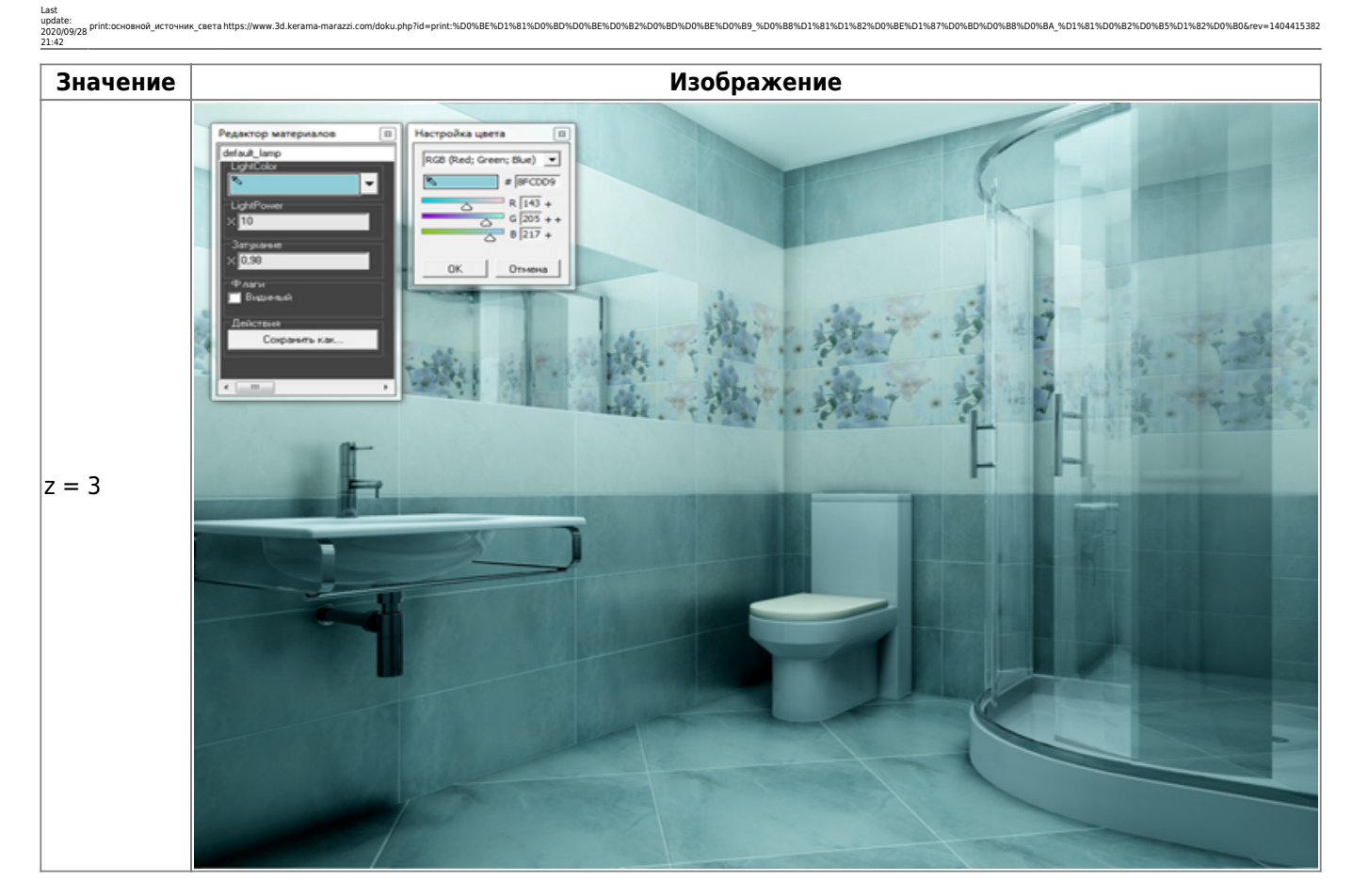

• Light Power - это сила свечения. Чем больше значение, тем ярче свет.

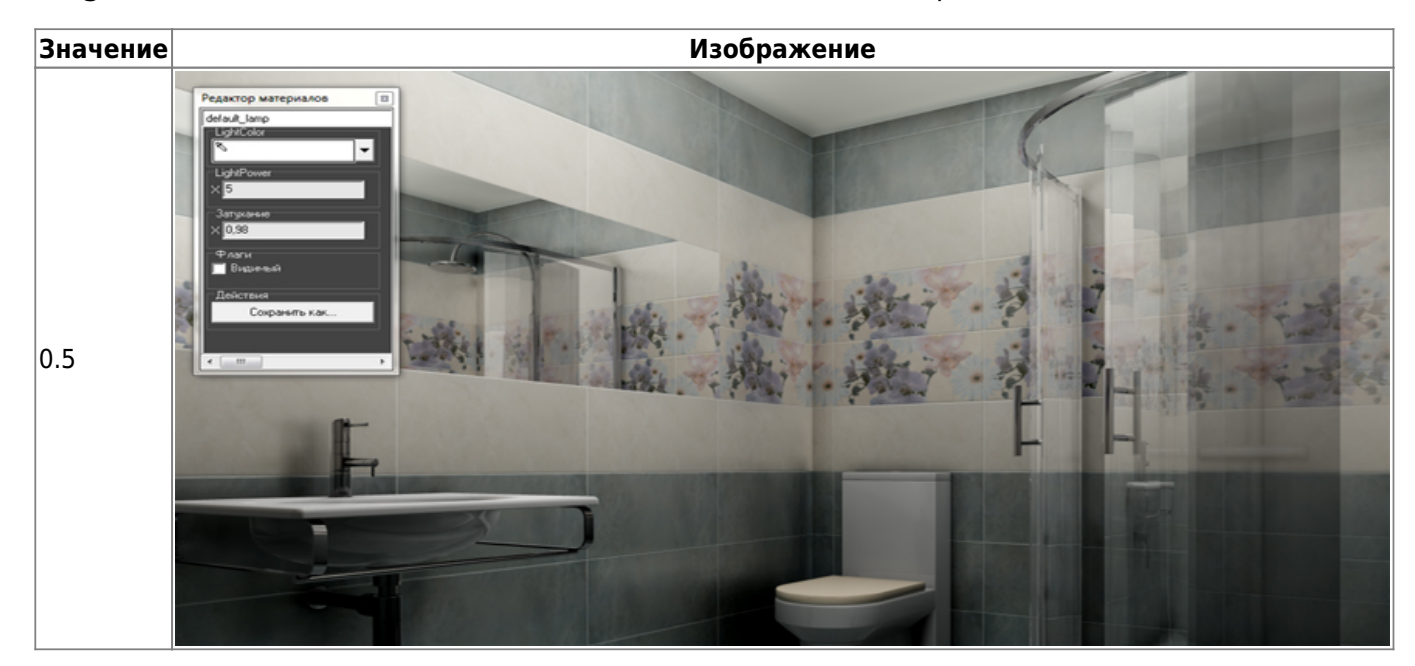

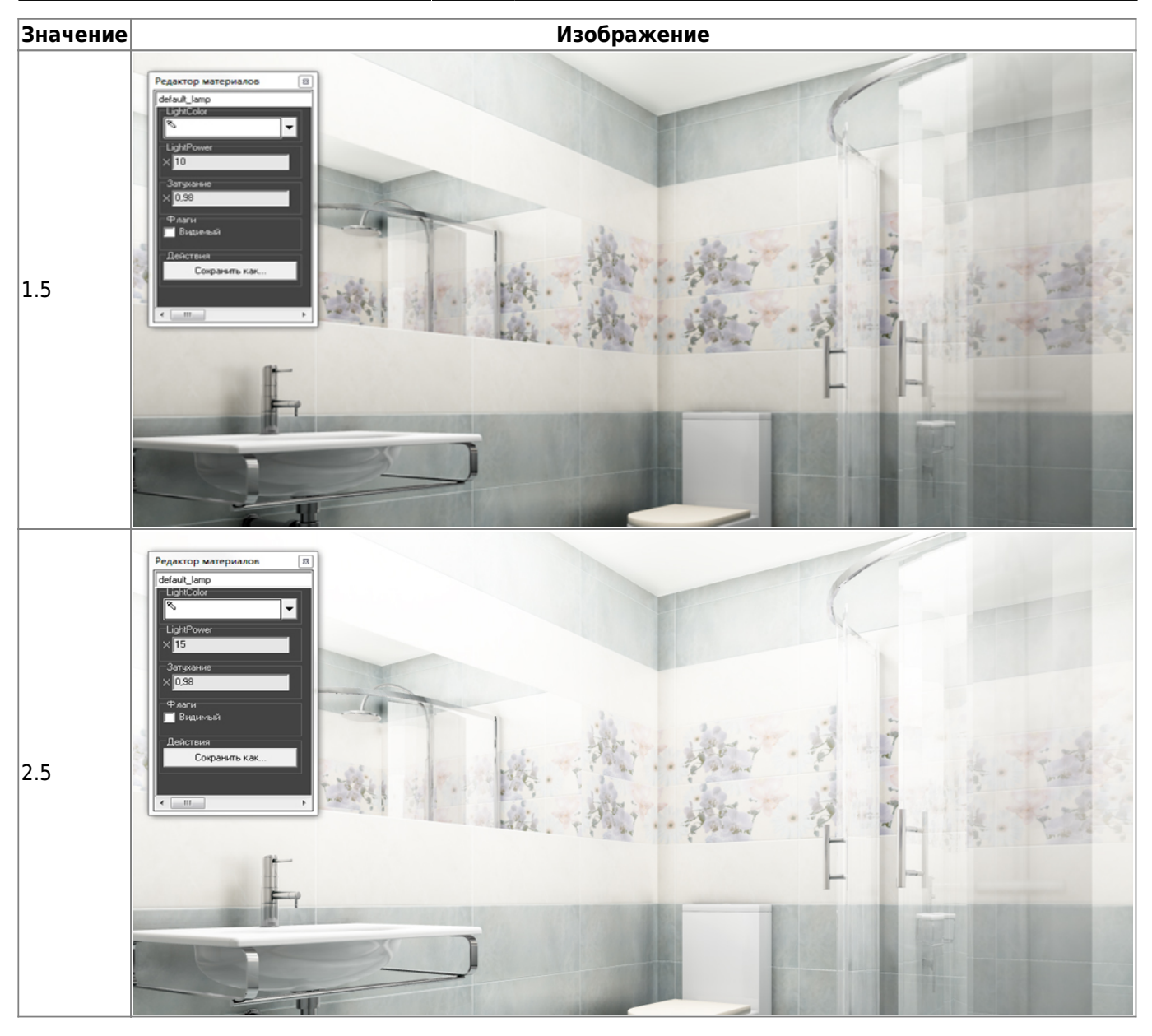

● **Затухание** – интенсивность освещения в зависимости от расстояния от источника. Чем больше это значение, тем сильнее затухание. При значении «0» изображение полностью засвечивается. «Затухание» – это квадратичное значение.

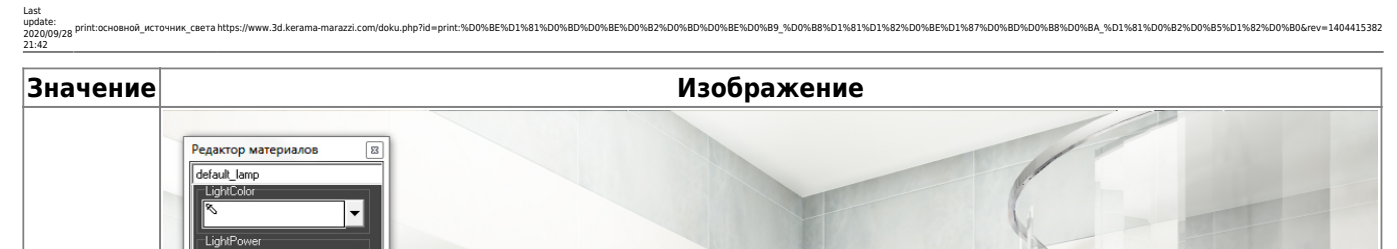

 $|0.5|$ 

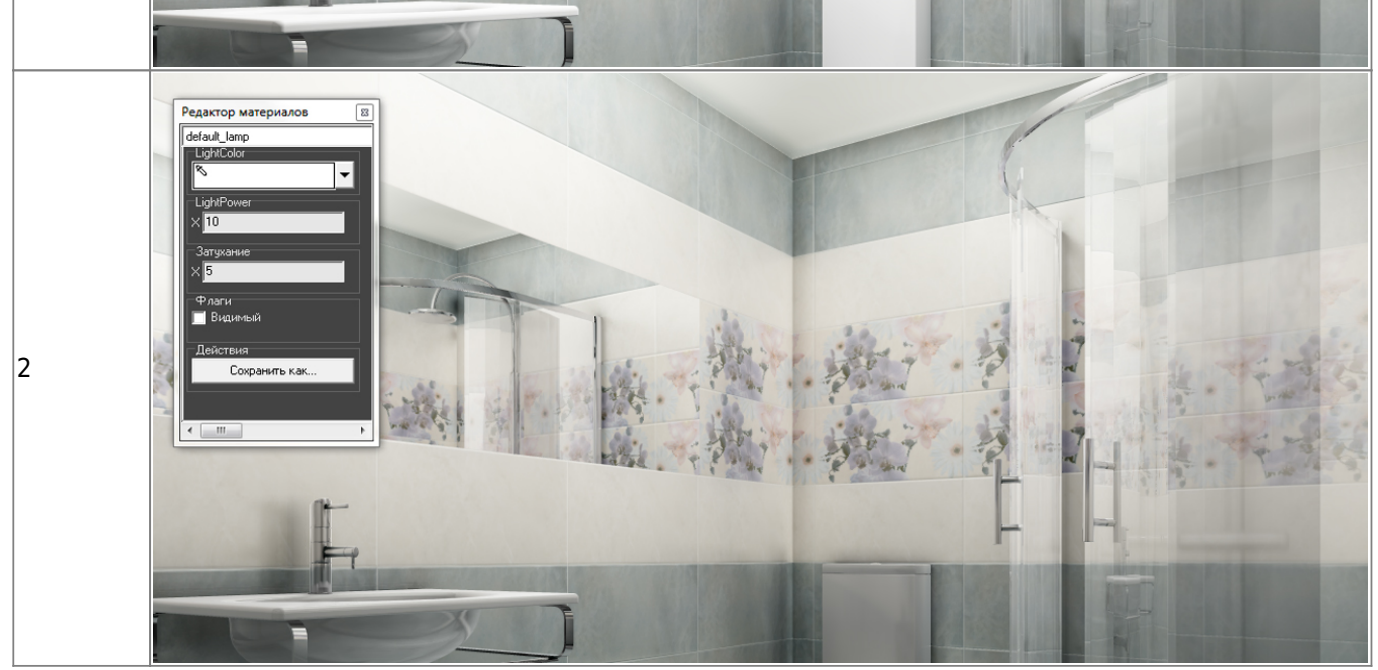

[1\)](#page--1-0) на колесо мыши можно нажимать

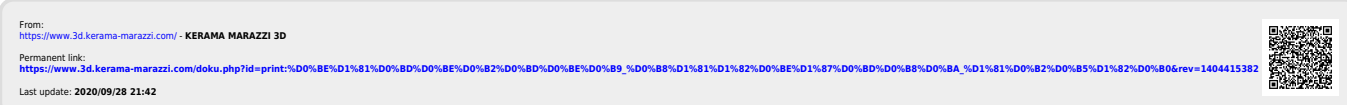